# **EmPipe Version 1.00E** Help Index

**How to play EmPipe Tiles EmPipe Commands Game Option How to register Copyright and Miscellaneous Registration Request Form**

## **How to play EmPipe**

#### **Rule**

The object of this game is to connect pipes to let water flow from the Start to Finish. Pipe tiles are provided as shown in the Next window. Move mouse cursor to a square on the game field where you want to place a tile, and press the left mouse button. You can place a tile anywhere except Start, Finish, Pass, or other obstacles. You can replace a tile that is previously placed if no water flows on it. In stages where there are more than one Start and Finish tiles, you must connect the same color of water. In stages where there is a Pass tile, only the same color of water as shown on the tile can flow on it.     

If there is time after you connect pipes from the Start to Finish, you can press Accelerate button on the right bottom corner, or "A" on the keyboard, so that the water flows faster and you will get bonus score.

#### **Scoring**

1 point will be added when water flows one step. If there is more than one color flows at the same time you will get that many points per one step.

If water is accelerated, 2 points will be added per one water step.

100 points will be added when you advance one stage.

#### **Hints**

Here are some hints as to how to become good at this game:

Move the Next Window where you can see well. The Next window can be moved by dragging the title bar with mouse left button.

Plan the water route as soon as each stage begins. As the stage becomes complicated, you might end up with connecting whatever possible tile to extend, and then there will be no space to connect it to the Finish tile. As soon as each stage begins, plan the route instantaneously, and connect tiles as you plan.

Guess a good place to place a tile. If a tile does not fit immediately by the open pipe, try to place it where it might be useful later. This will save much time compared to discarding precious tiles at the same place.

Keep your fingers cross. Sometimes, stage configuration becomes very complicated, and for the worst case, there may become no possible way to connect all the Start, Pass and Finish tiles. Keep your fingers cross so that you will get easier stages.

## **Tiles**

Here are some tiles used in the game.

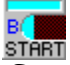

**START**<br>**Start**: The water of the color shown on this tile will start flowing.

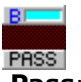

**Pass:** The water of the same color must flow on this tile before it reaches the Finish tile.

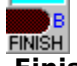

**Finish**: The water of the same color must flow until this tile.

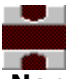

**Non-color pipe**: These are the tiles provided in the Next window. Use them to connect pipes as you would like to. There is one special tile among them --- Cross tile is useful when water must cross another kind of water.

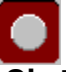

**Obstacles:** You cannot place any pipe tiles on these obstacles.

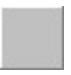

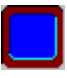

# **EmPipe Commands**

**[Game]Menu [Option]Menu**

## **[Game] Menu**

### **New**

Starts the game from the beginning.

### **Pause**

Pauses the game.

## **Resume**

Resumes the game from pausing.

## **Accelerate**

Accelerates the water flow.

### **Exit**

Exits the game.

# **[Option] Menu**

## **Settings...**

Selecting this menu will cause the [Settings] dialog to appear so that you can control the sound and the mouse cursor. See also **[Settings] Dialog.** 

### **High Score...**

Selecting this menu will cause the [Hall of Fame] dialog to appear with top five high scores.

# **[Settings] Dialog**

### **Sound**

**Music** - Selecting this check box will enable the music play while starting the new game, etc.

**Effect** - Selecting this check box will enable the sound effect when placing pipe tiles, etc.

**Tone** - allows you to change the sound tone in order to adjust the sound difference amoung computers.

Auto Mouse Cursor - Selecting this check box will cause the mouse cursor to indicate the next pipe tile shape. This will ease the game greatly.

## **How to register**

### **Request for Registration**

If you decide to continue to play the game, please register your name to this shareware.    Your contributions will be used to make better software. Foreign registration is welcome.

### **The registration fee**

The registration fee depends on whether you would like to have a floppy disk containing the newest version of EmPipe and other EmSoft Windows game programs.

### **In the U.S. or Canada:**

US\$10.00 (registration only) or US\$15.00 (with a floppy disk)

### **In the U.K. or Scandanavia:**

£8.00 Sterling (registration only) or £12.00 Sterling (with a floppy disk)

### **In the rest of Europe:**

DM20,00 (registration only) or DM30,00 (with a floppy disk)

### **In Japan:**

1,200 yen (registration only) or 1,800 yen (with a floppy disk)

### **How to register**

**If you have a CompuServe ID:** You can use the Shareware Registration Service in CompuServe by "**GO SWREG**". The registration ID for EmPipe is 612. If you use this service, CompuServe will notify me that you have used the service, and I will soon e-mail you the registration information. However, a floppy disk cannot be ordered through CompuServe because the newer version is always available in the WINADV library (GO WINADV).

**If you do not have a CompuServe ID:** Print and fill out the Registration Request Form. If you would like to have a floppy disk containing the latest versions of EmPipe and other EmSoft Windows game programs, please specify so in the registration form. Please see the instruction below depending on where you live:

**In the U.S. or Canada:** Please make out a check or money order for US\$10.00 (or US\$15.00 if you would like a floppy disk) to Yutaka Emura and send it to the following address with the registration form. A check or money order is acceptable if it can be cashed through a U.S. bank.

Yutaka Emura 920-1, Higashi-Hiratsuka, Tsukuba, Ibaraki, 305 JAPAN

**In the U.K. or Scandanavia:** Please send the registration form with a check or money order for £8.00 Sterling (or £12.00 Sterling if you would like to have a floppy disk) to:

Hillfoots Data Services, Mains House, Tillicoultry, Clackmannanshire, FK13 6PQ. U.K.

**In the rest of Europe:** Please send the registration form with a check or money order for DM20,00 (or DM30,00 if you would like to have a floppy disk) to:

Credit Suisse, CH-3800 Interlaken, Switzerland, 0367-206054-50, Abegglen Heinz.

**In Japan:** If you are a credit member of NIFTY-Serve, you can register by using the shareware registration service by GO SWSOKIN. If not, please look at Japanese version of Empipe Help for the detail.

If you have any questions or comments, please write or e-mail me.

CompuServe 73560,2250 Yutaka Emura

(See also Copyright)

## **Copyright and Miscellaneous**

#### **How to get the newest version**

The newest versions of EmSoft programs are always uploaded on CompuServe WINADV library. Downloading from this is the easiest way if you have a CompuServe ID. However, if you would like to have a floppy disk, send US\$5.00 to me as shown at How to register.

### **Copyright**

Although the copyright of this application belongs to Yutaka Emura, you can freely copy and distribute. In case of using commercially, his permission is necessary.

### **Miscellaneous**

Your comments are welcome. If you find any bugs, please let me know.

 In order to print this form, please choose "Print Topic" from the "File" menu in this Help Window. --------------------

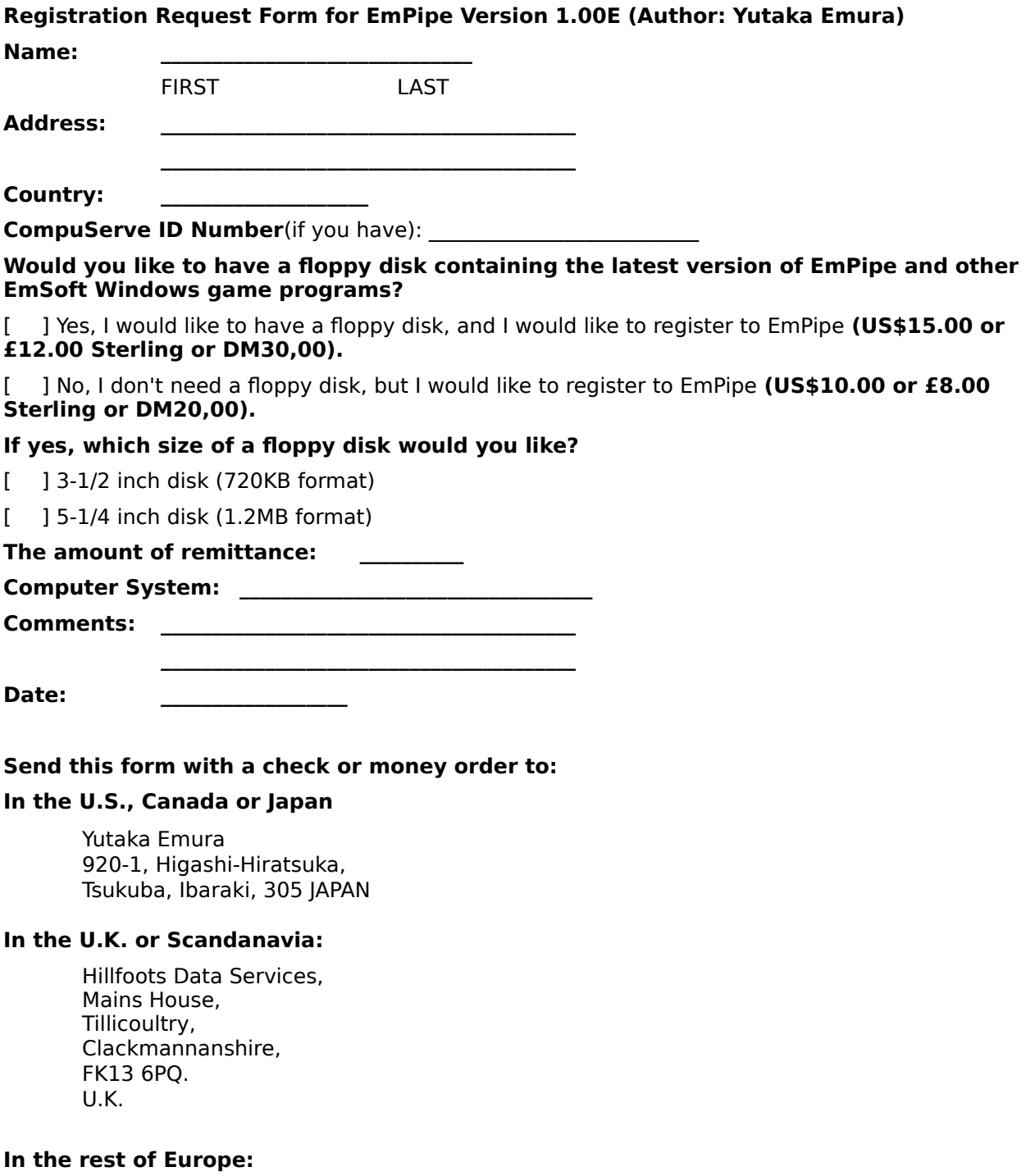

Credit Suisse, CH-3800 Interlaken, Switzerland, 0367-206054-50, Abegglen Heinz.